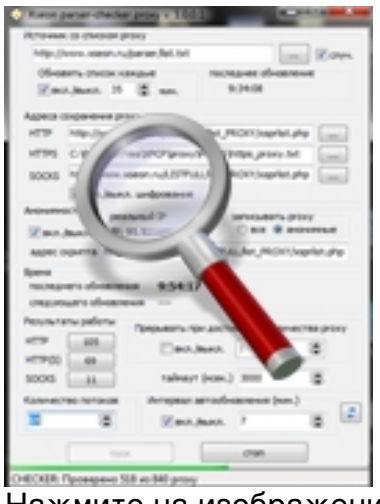

Нажмите на изображение справа, чтобы его увеличить. **Описание органов управления работой Xseon parser-checker proxy:**

# **1. ИСТОЧНИК СПИСКА С PROXY СЕРВЕРАМИ**

 В данном поле необходимо ввести адрес файла со списком интернет-ресурсов с proxy адресами. Файл может находится как локально, так и удаленно. Если файл находится на web ресурсе, не забывайте вводить "http://" перед адресом.

# **2. УСТАНОВКА ИНТЕРВАЛА ОБНОВЛЕНИЯ СПИСКА С ИНТЕРНЕТ**

 Если в [1] указали загрузку списка с Интернет и данный список там обновляется, то в данном поле можно указать интервал обновления данного списка. Загрузка списка происходит в начале очередного цикла работы программы. Если данный интервал будет меньше времени, затраченного на прохождение одного цикла, то загрузка произойдет с началом следующего цикла работы XPCP.

# **3. КНОПКА ВЫБОРА ФАЙЛА СО СПИСКОМ С ЛОКАЛЬНОГО ДИСКА**

 С помощью данной кнопки вы можете выбрать файл со списком ресурсов с proxy c вашего жесткого диска.

# **4. ГУСТАНОВКА ТАСОВАНИЯ СПИСКА С PROXY СЕРВЕРАМИ П**

Если отмечена "галка", то список с proxy будет тасоваться перед очередным запуском

программы.

# **5. АДРЕС СОХРАНЕНИЯ ПРОВЕРЕННОГО СПИСКА**

 В данных полям указывается адрес сохранения списков проверенных прокси. Адрес может быть как локальным, так и удаленным. Если адрес удаленный, то это должен быть php script, производящий запись переданных XPCP данных. Php script можно скачать здесь . Для запуска сохранения списков на удаленный хост, создайте директорию на своем хосте и сохраните php script в данную директорию. Далее укажите в во всех или в некоторых полях адрес данного скрипта. Списки будут сохраняться в данную [директ](php/xpcp.rar)орию. Можно указывать различные адреса (локальные и удаленные) для разных типов прокси. Если указываете адрес php script, то не забывайте в начале адреса указать "http://".

# **6. УТАНОВКА ШИФРОВАНИЯ ПРОВЕРЕННОГО СПИСКА С PROXY СЕРВЕРАМИ**

 Если установлена "галка", то списки с проверенными прокси серверами будут записываться в закодированном виде, прочитать их сможет только ПК Xseon. При создании проекта в ПК Xseon можно выбрать список с прокси, а так же указать требуется ли декодирование данного списка, так же, можно просмотреть декодированный список.

# **7. ИНФОРМАЦИЯ О ПОСЛЕДНЕМ ОБНОВЛЕНИИ СПИСКА С ПРОКСИ**

 В данном поле отображается последнее время обновления списка с ресурсами, содержащими прокси сервера.

### 8. КНОПКА ВЫБОРА ФАЙЛА**□ ДЛЯ СОХРАНЕНИЯ СПИСКОВ**□С ПРОВЕРЕННЫМИ ПРОКСИ НАПЛОКАЛЬНЫЙ ДИСК

 С помощью данных кнопок выберите директорию и файлы для сохранения проверенных списков с прокси серверами.

# **9. ПРОВЕРКА АНОНИМНОСТИ РАБОЧИХ PROXY СЕРВЕРОВ**

 Если отмечена "галка", то рабочие proxy сервера будут с помощью php скрипта (см. [5] ) , будут проверяться на анонимность.

# **10. ВРЕМЯ ПОСЛЕДНЕГО И СЛЕДУЮЩЕГО ОБНОВЛЕНИЯ**

В данном поле отображается время последнего и следующнго обновления.

# **11. УСТАНОВКИ ДЛЯ ЗАПИСИ ПРОВЕРЕННЫХ PROXY СЕРВЕРОВ**

 В данном разделе можно указать какие рабочие proxy сервера записывать в итоговый список.

# **12. АДРЕС PHP СКРИПТА ДЛЯ ПРОВЕРКИ АНОНИМНОСТИ PROXY СЕРВЕРОВ**

В данном поле необходимо указать адрес php скрипта (см. [5] , [9] ).

# **13. ИНФОРМАЦИЯ О НАЙДЕННЫХ ПРОКСИ**

 Информация о найденных и рабочих прокси серверах соде[рж](http://www.xseon.ru/#parser_5)и[тся](http://www.xseon.ru/#parser_9) в заголовках кнопок, во время работы XPCP кнопки неактивны, кнопки становятся активными после остановки работы или сразу после завершения работы всех потоков.

# **14. УТАНОВКА КОЛИЧЕСТВА ПОТОКОВ**

В данном поле производится установка количества потоков XPCP.

# **15. ЛИМИТ ПОИСКА ПРОКСИ СЕРВЕРОВ**

 В данном поле можно установить количество найденных рабочих прокси серверов по достижению которого работа XPCP в текущем цикле прекращается.

# **16. ЛИМИТ ПОИСКА ПРОКСИ СЕРВЕРОВ**

В данном поле необходимо указать таймаут в мсек. ожидания ответа от proxy сервера.

# **17. КНОПКА ЗАПУСКА РАБОТЫ**

Кнопка запуска работы XPCP.

#### **18. ПРОГРЕСС РАБОТЫ**

Визуальный элемент, отображающий прогресс работы XPCP.

### **19. ПРОГРЕСС РАБОТЫ**

Кнопка обновления XPCP.

### **20. УТАНОВКА ИНТЕРВАЛА ПЕРИОДИЧНОСТИ ЗАПУСКА XPCP**

 В данном поле можно зациклить работу XPCP и установить значение таймаута между запусками .

# **21. КНОПКА ОСТАНОВКИ РАБОТЫ**

Кнопка остановки работы XPCP.

#### **22. СТАТУСНАЯ СТРОКА**

 Строка, отображающая информацию о работе XPCP. **Видео с демонстрацией работы Xseon parser-checker proxy:** Flash ролик, открывается в новом окне.

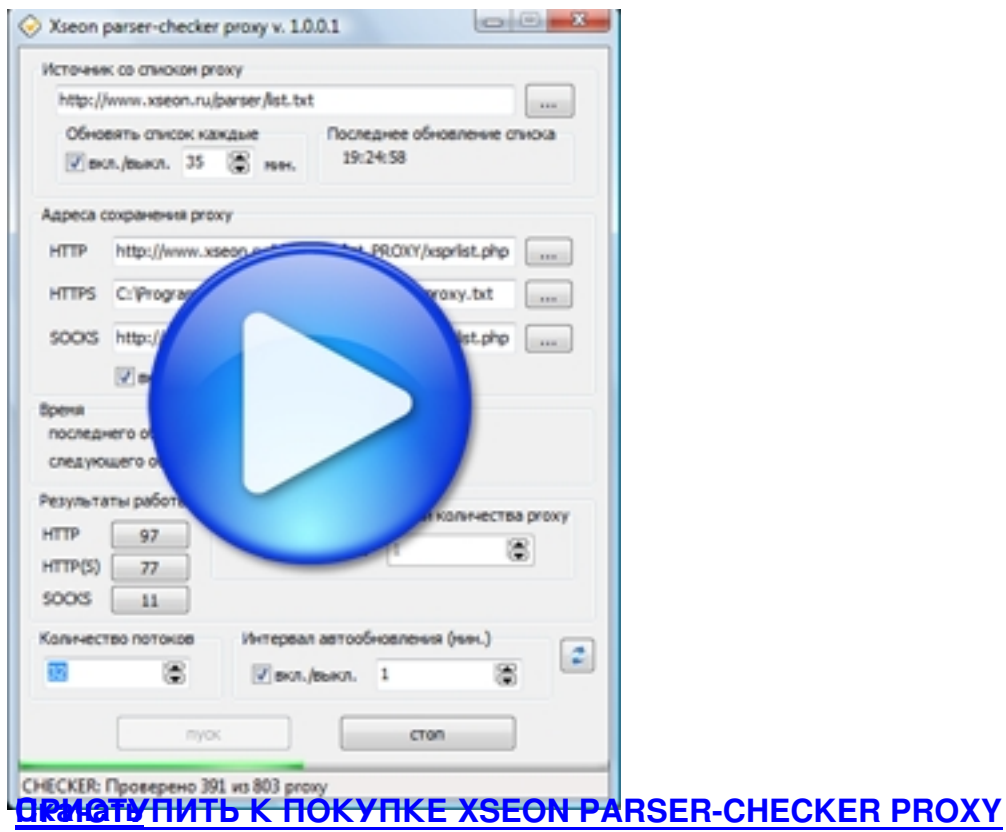